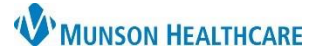

## **Scales and Assessments Component** for Providers and Clinical Staff

## Cerner PowerChart Ambulatory **EDUCATION**

## **Overview**

The Scales and Assessments Component within the AMB Workflow in the Provider View or Nurse View displays score trends over time from PowerForms designed to provide final scores for PHQ-2, PHQ-9, GAD-7, and other various scales and assessments. The component allows a quick, trending view of the final score over years of collected data.

- 1. Click on an assessment score to display a quick view of the details from that specific assessment or click on the assessment name to display a quick view of the details from all assessments associated with that name.
- 2. Click Result Details to view the corresponding documented PowerForm.

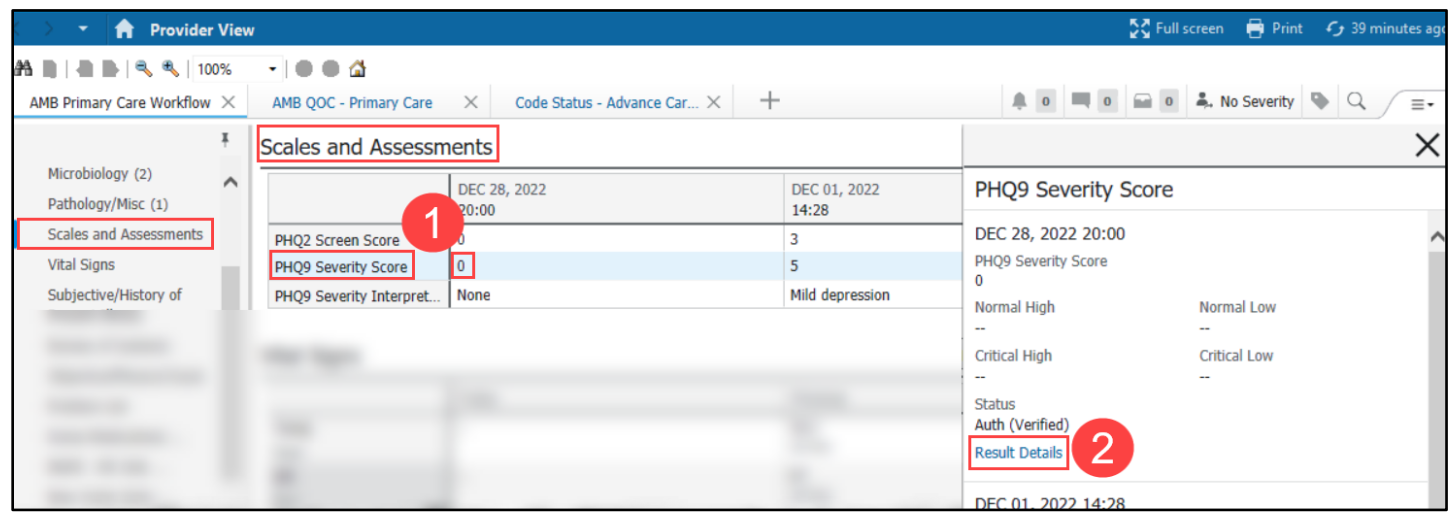

## **Adding a PowerForm**

To complete a scale or assessment PowerForm:

- 1. Click the + icon down arrow.
- 2. Select a PowerForm from a list of specific PowerForms available.
- 3. Complete and Sign the PowerForm.
- 4. Results display in the Scales and Assessment table.

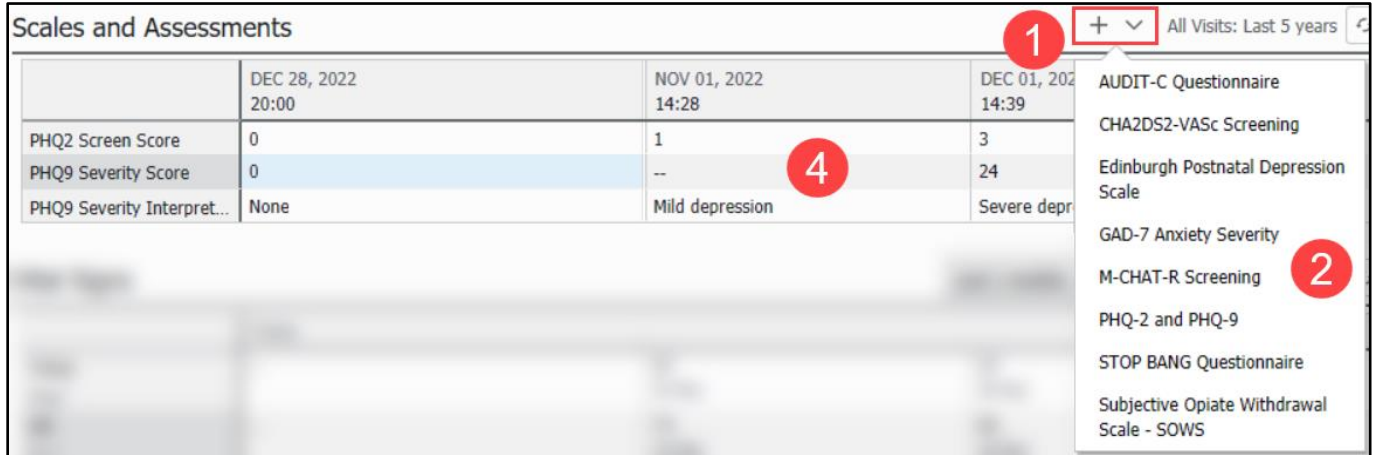